# Tutorial técnico | intelbros

### **Como fazer o Reset de senhas da AMT 8000**

São José, 26 de Fevereiro de 2021

Caso você tenha perdido a senha Master ou a senha do Instalador, você não conseguirá alterar as configurações da central, e até mesmo muitas vezes nem a opera-la (ex: Arme/desarme).

Por esse motivo criamos uma forma de resetar temporariamente estas senhas para assim recupera-las:

#### **1° Passo, pressione o botão de Cadastro da central**

- Com a central ligada mantenha pressionada a tecla de cadastro de dispositivos sem fio por aproximadamente **15 segundos**.

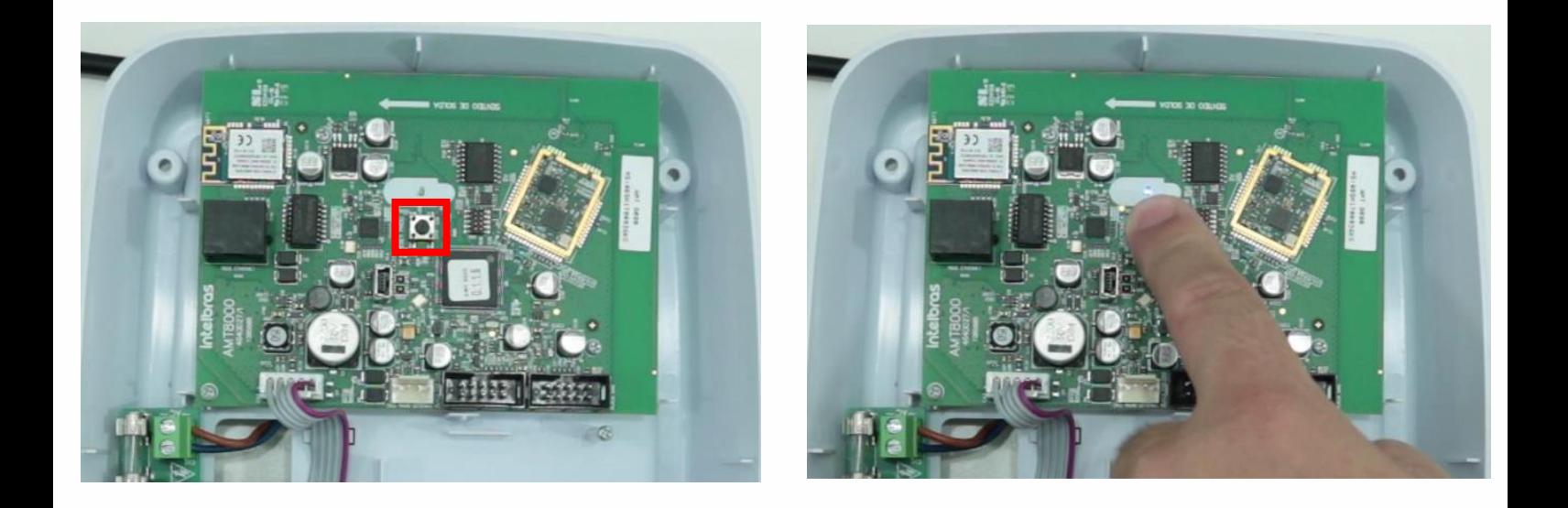

- Quando o LED voltar a piscar a central entrará no modo de reset temporário por **1 minuto**. Durante este tempo a senha Master voltará a ser **1234** e a senha do Instalador será **9090**.

# Tutorial técnico | intelbras

#### **2° Passo, Recupere a senha Master e do Instalador**

- Neste período de tempo é possível entrar no modo de programação e alterar as senhas Master e do Instalador, para isso vá até um teclado XAT 8000.

- No teclado Primeiro verifique se a central está toda desarmada, para isso verifique se não há nenhuma letra aparecendo nele referente a alguma partição.

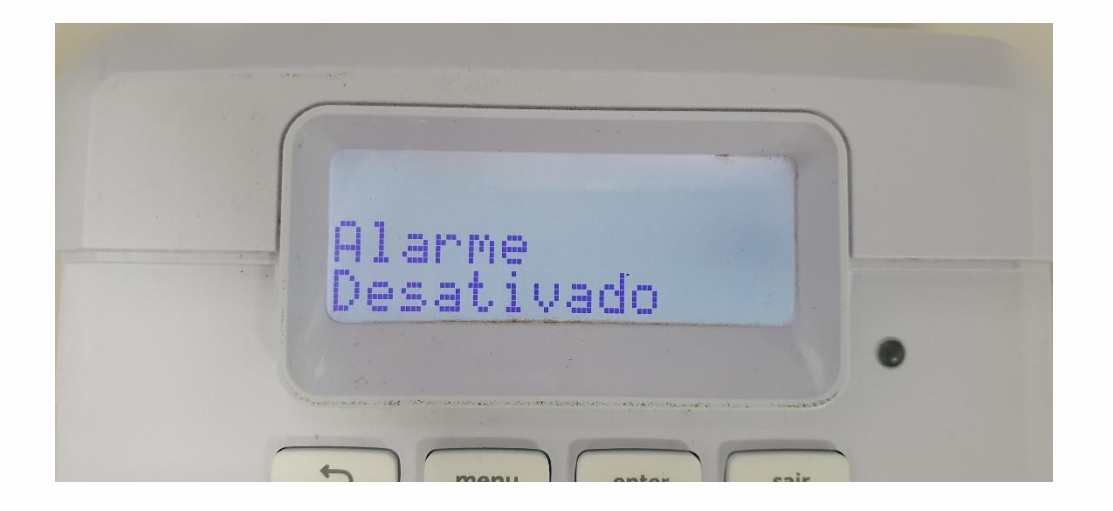

-Com ela desarmada, agora é preciso entre em programação com a senha que você quer alterar,

**Obs:** Lembrando que você deve fazer durante o período de 1 minuto após ter pressionando o botão de cadastro.

## Tutorial técnico | intelbras

#### **3° Alterando a senha do instalador**

Entre em programação com a senha de instalador padrão 9090.

#### Digite: **Enter + 9090**

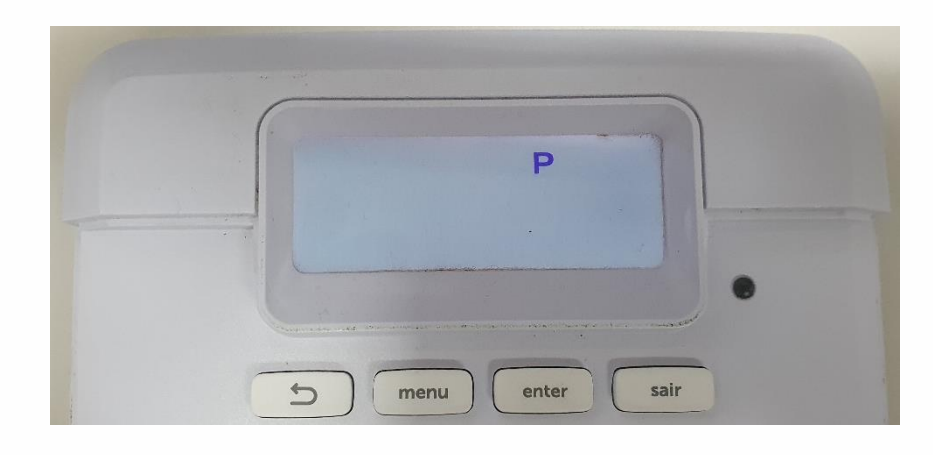

O comando para mudar a senha é o seguinte:

#### **Enter + 20 + Posição da senha¹ + Nova senha² + Enter**

Obs¹: A posição da senha do **Instalador** é **99**.

Obs<sup>2</sup>: A nova senha deve possuir **(4 ou 6 Dígitos)** 

Exemplo: Vamos alterar a senha do instalador em definitivo para 9090

#### **Enter + 20 + 99 + 9090 + Enter**

- O teclado emitirá alguns bipes rápidos indicando a confirmação do comando de alteração da senha, mas se é um **bip longo**, a central não aceitou o comando, ente refazer o procedimento verificando se o tempo não foi excedido.

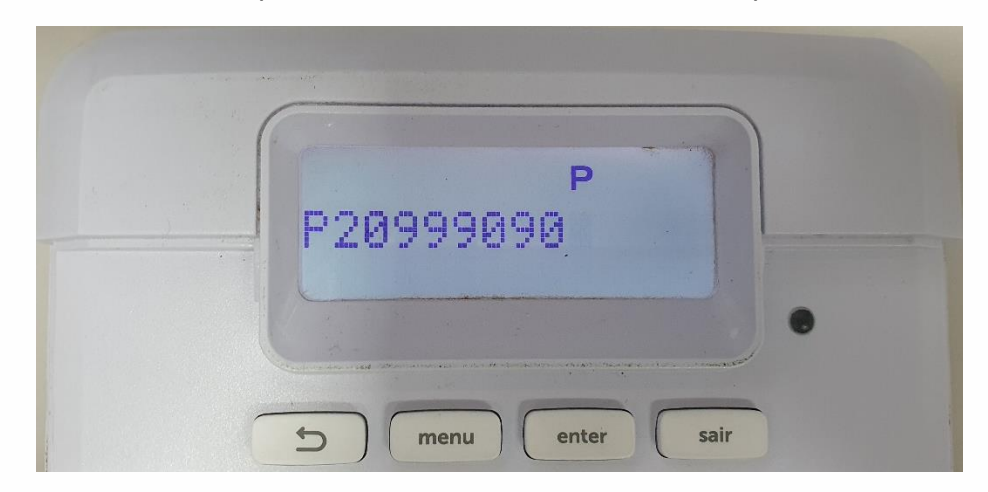

Após alterar a senha, para sair de programação basta digitar somente a **nova senha do instalador**, que no nosso exemplo é: **9090**

#### **4° Alterando a senha do Usuário Master**

Entre em programação com a senha Master padrão 9090.

```
Digite: Enter + 1234
```
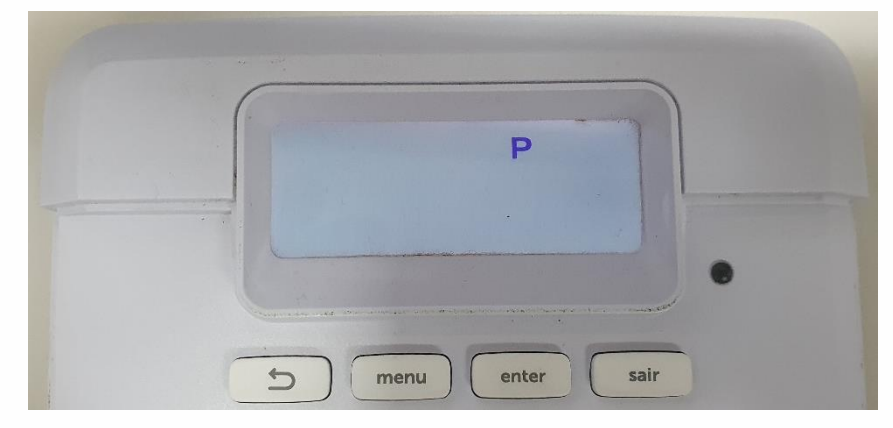

O comando para mudar a senha é o seguinte:

#### Enter + 20 + Posição da senha<sup>1</sup> + Nova senha<sup>2</sup> + Enter

Obs¹: A posição da senha do **Master** é **00**.

Obs<sup>2</sup>: A nova senha deve possuir **(4 ou 6 Dígitos)** 

Exemplo: Vamos alterar a senha do **Master** em definitivo para 1234

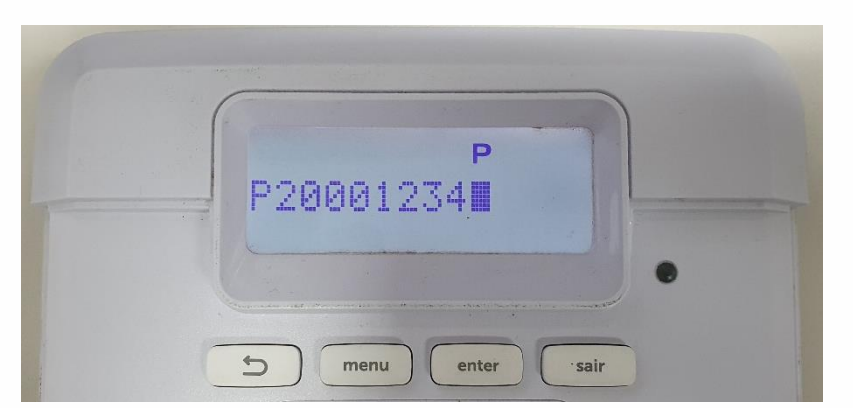

**Enter + 20 + 00 + 1234 + Enter**

O teclado vai emitir bipes rápidos indicando a confirmação do comando de alteração da senha, mas se emitir um **bip longo**, a central não aceitou o comando, tente refazer verificando se o tempo não foi excedido.

Após alterar a senha, para sair de programação basta digitar somente a **nova senha Master**, que no nosso exemplo é: **1234**